## **Triage**

## **Descrizione**

Per poter vedere le risposte del Triage, dopo esservi loggiati andate su "Visualizza Registri".

Al terzo bottone troverete scritto "Triage" cliccateci sopra.

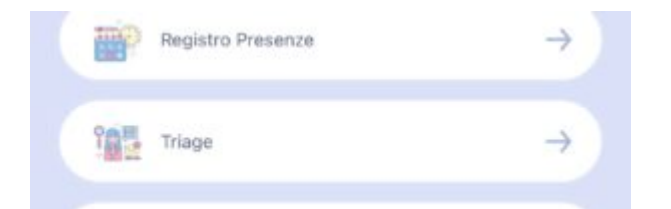

Vi si aprirà la schermata con le risposte del Triage raggruppate per una determinata data.

Potrete filtrare le risposte del Triage in base al mese o all'anno.

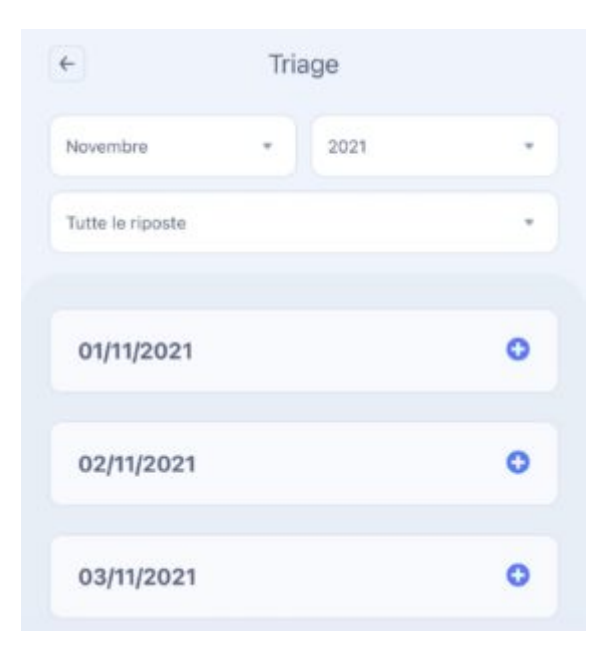

Cliccando sul menù "tutte le risposte" potrete anche filtrare le risposte del Triage selezionando solo le risposte positive, oppure solo le risposte negative.

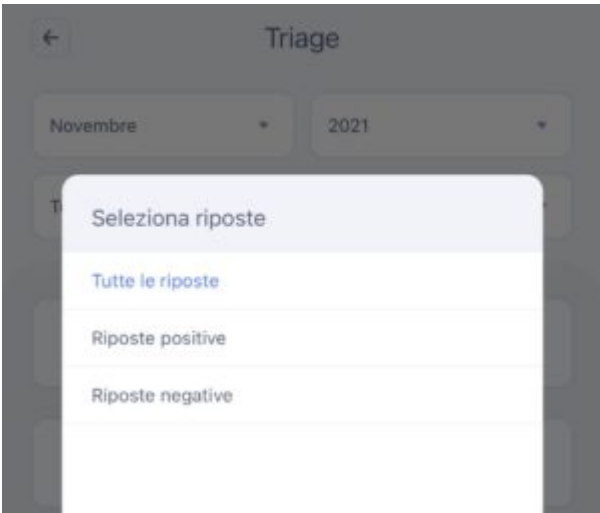

Cliccando invece sul tasto "+" che trovate alla destra di ogni data, vedrete tutte le risposte del Triage relative a tutti i bambini data in quella determinata data.

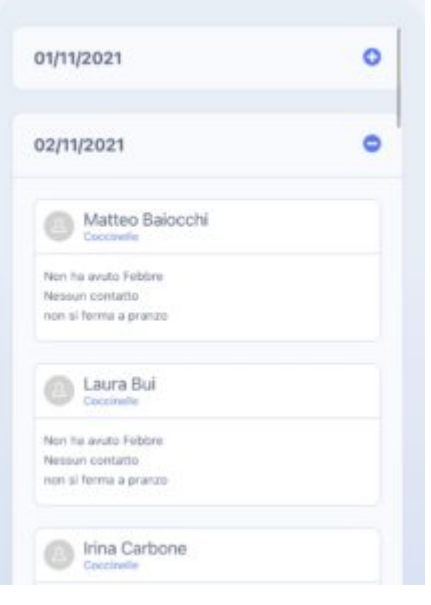